## Parent Portal – Establishing Primary Email and Accessing Notification Settings

- Check your contact information listed on your Parent Portal yearly and update as needed.
- To check the email you have on file, in the left column, click the Account Preferences tab.
- Ensure that your account email listed is the main email address you'd like to use.

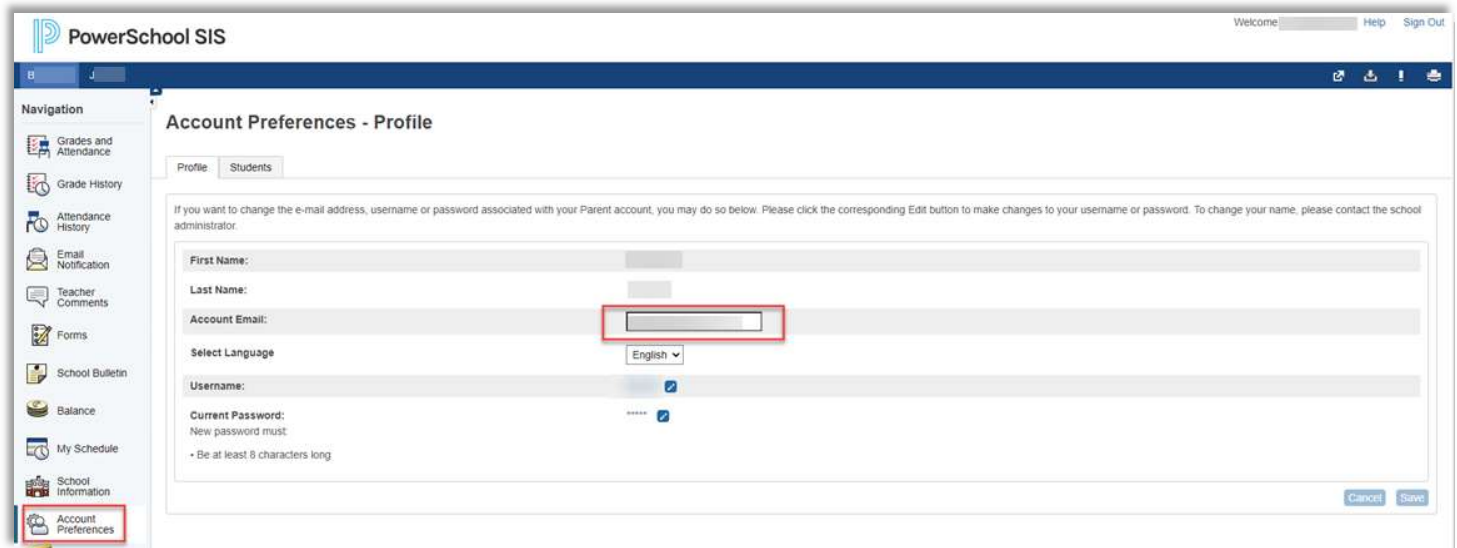

 Under the Email Notification tab, you can add additional email addresses that you would like to be included on district communications.

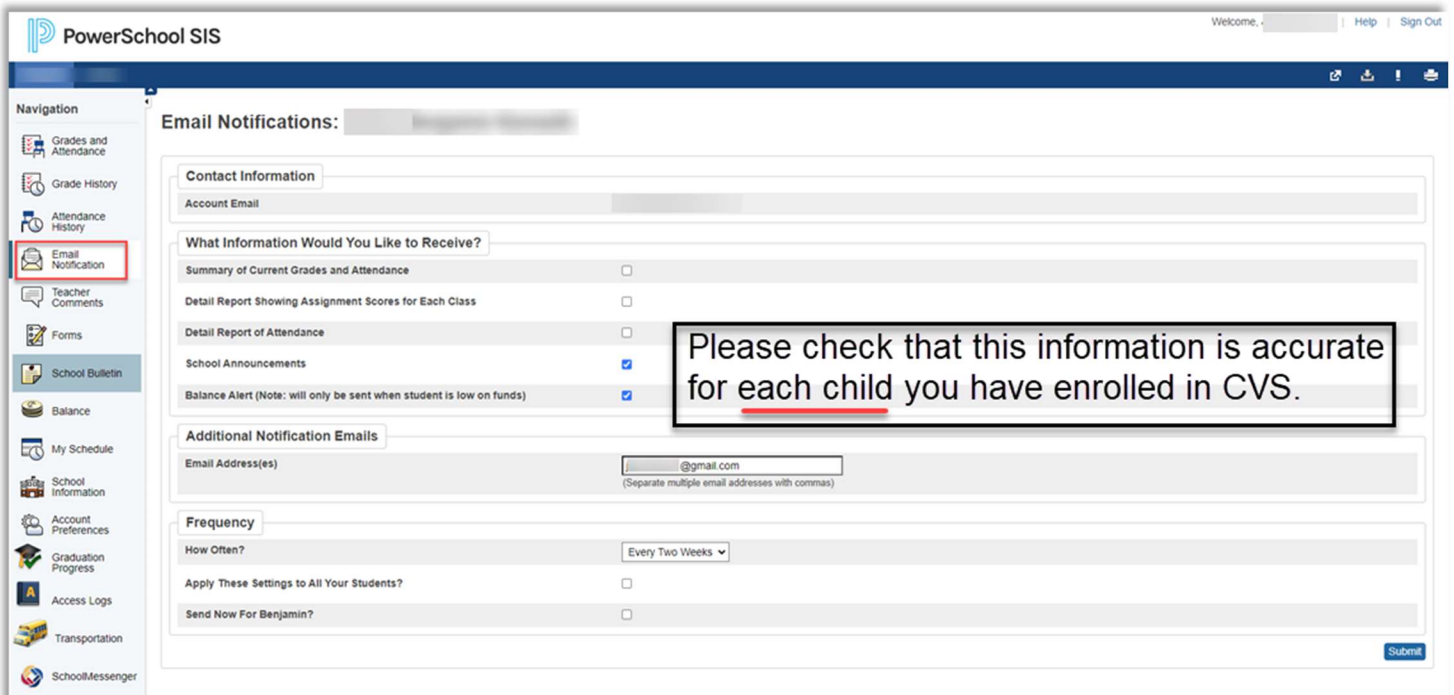